# **Micro Focus Security** ArcSight Intelligence

Software Version: 6.4.0

Release Notes

Document Release Date: Feb 2022 Software Release Date: Feb 2022

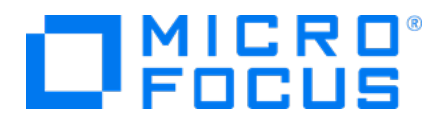

#### **Legal Notices**

Micro Focus The Lawn 22-30 Old Bath Road Newbury, Berkshire RG14 1QN UK

[https://www.microfocus.com](https://www.microfocus.com/)

#### **Copyright Notice**

© Copyright 2022 Micro Focus or one of its affiliates

Confidential computer software. Valid license from Micro Focus required for possession, use or copying. The information contained herein is subject to change without notice.

The only warranties for Micro Focus products and services are set forth in the express warranty statements accompanying such products and services. Nothing herein should be construed as constituting an additional warranty. Micro Focus shall not be liable for technical or editorial errors or omissions contained herein.

No portion of this product's documentation may be reproduced or transmitted in any form or by any means, electronic or mechanical, including photocopying, recording, or information storage and retrieval systems, for any purpose other than the purchaser's internal use, without the express written permission of Micro Focus.

Notwithstanding anything to the contrary in your license agreement for Micro Focus ArcSight software, you may reverse engineer and modify certain open source components of the software in accordance with the license terms for those particular components. See below for the applicable terms.

U.S. Governmental Rights. For purposes of your license to Micro Focus ArcSight software, "commercial computer software" is defined at FAR 2.101. If acquired by or on behalf of a civilian agency, the U.S. Government acquires this commercial computer software and/or commercial computer software documentation and other technical data subject to the terms of the Agreement as specified in 48 C.F.R. 12.212 (Computer Software) and 12.211 (Technical Data) of the Federal Acquisition Regulation ("FAR") and its successors. If acquired by or on behalf of any agency within the Department of Defense ("DOD"), the U.S. Government acquires this commercial computer software and/or commercial computer software documentation subject to the terms of the Agreement as specified in 48 C.F.R. 227.7202-3 of the DOD FAR Supplement ("DFARS") and its successors. This U.S. Government Rights Section 18.11 is in lieu of, and supersedes, any other FAR, DFARS, or other clause or provision that addresses government rights in computer software or technical data.

For information about legal notices, trademarks, disclaimers, warranties, export and other use restrictions, U.S.Government rights, patent policy, and FIPS compliance, see https://www.microfocus.com/about/legal/.

#### **Trademark Notices**

Adobe™ is a trademark of Adobe Systems Incorporated.

Microsoft® and Windows® are U.S. registered trademarks of Microsoft Corporation.

UNIX® is a registered trademark of The Open Group.

#### **Documentation Updates**

The title page of this document contains the following identifying information:

- Software Version number
- Document Release Date, which changes each time the document is updated
- Software Release Date, which indicates the release date of this version of the software

To check for recent updates or to verify that you are using the most recent edition of a document, go to:

<https://www.microfocus.com/support-and-services/documentation>

#### **Support**

#### **Contact Information**

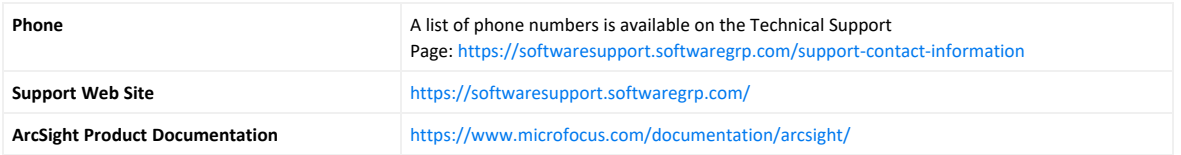

#### **Contents**

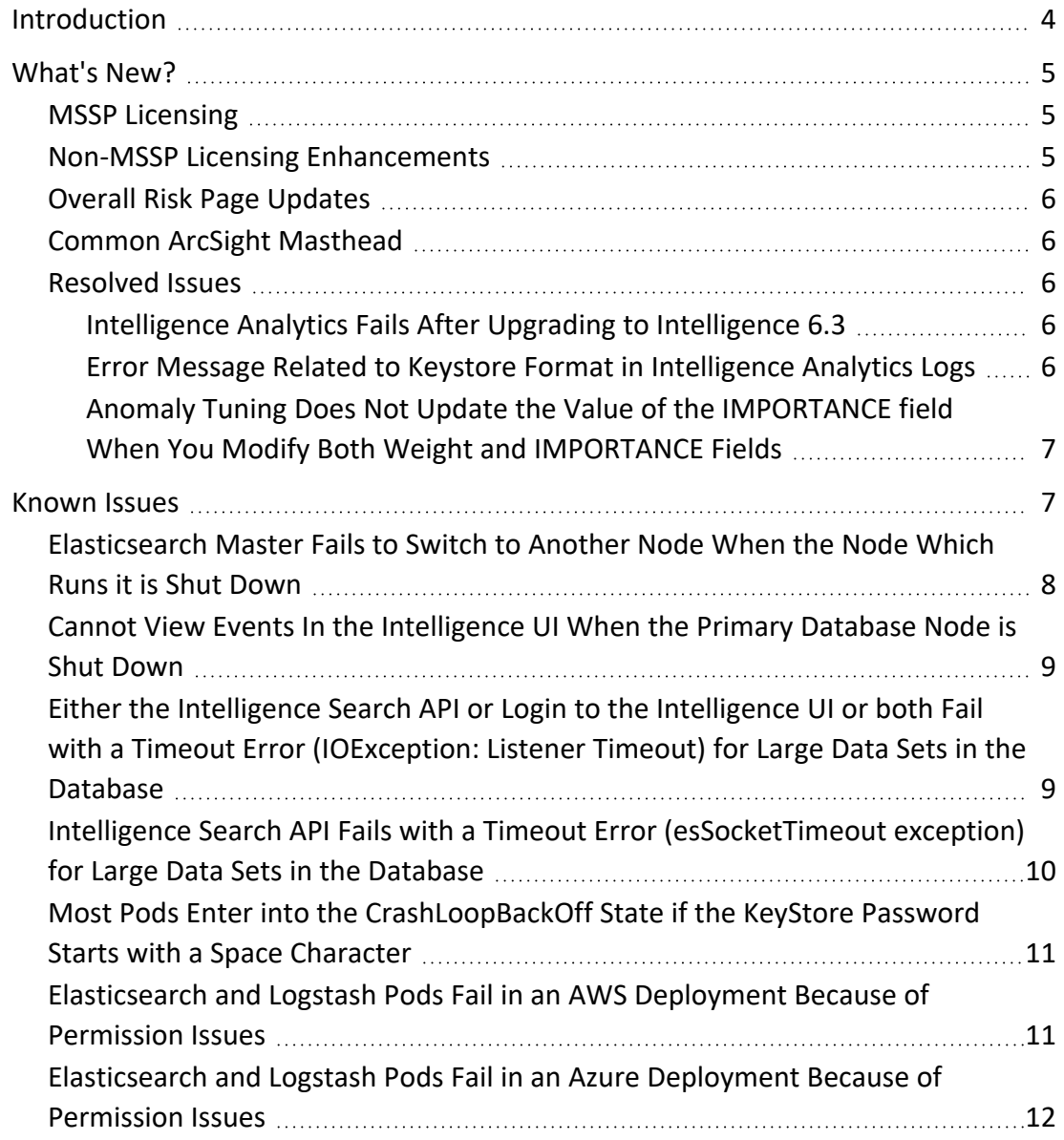

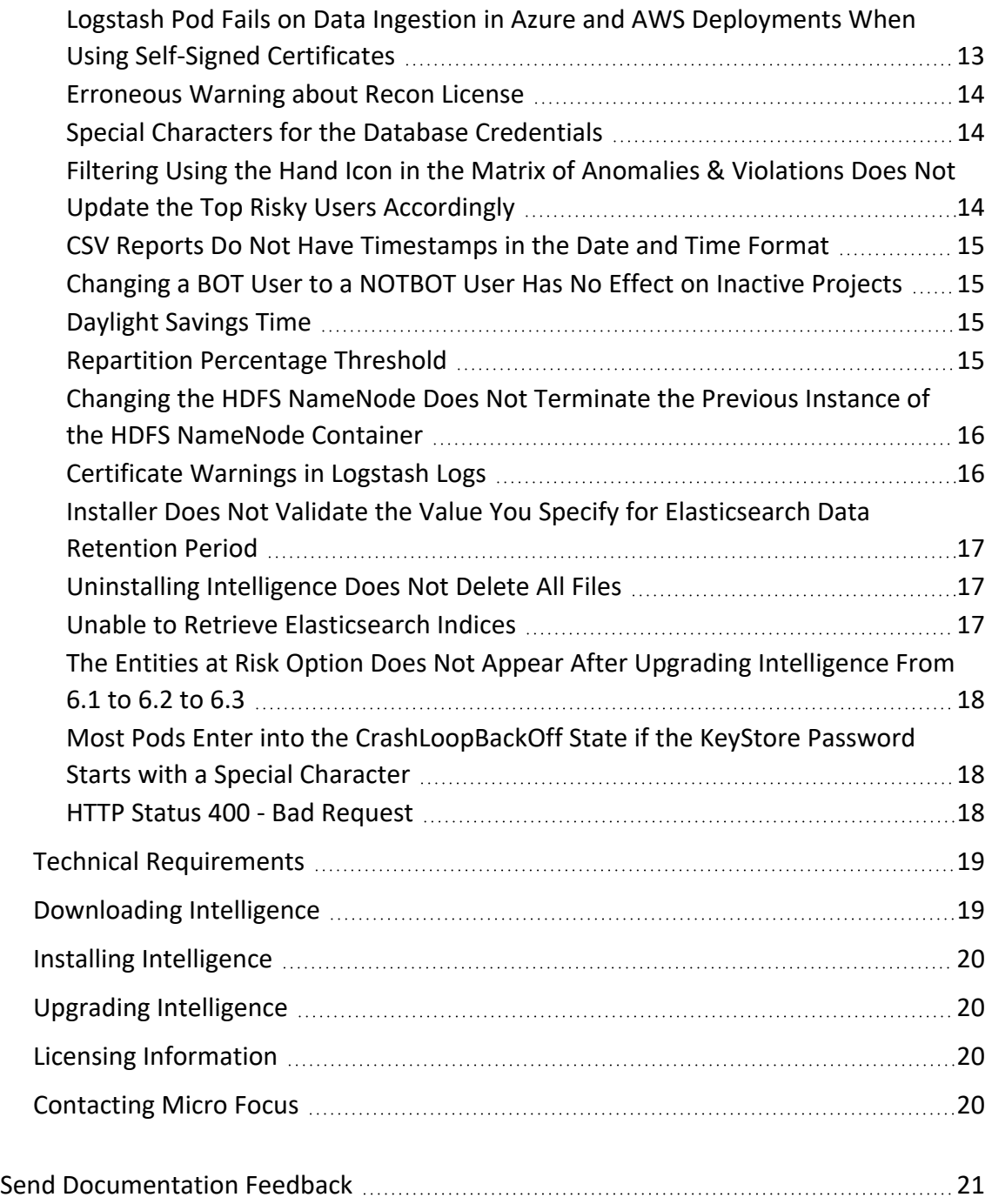

### <span id="page-3-0"></span>Introduction

This release notes document for Intelligence 6.4.0 includes the following:

- [What's](#page-4-0) New?
- [Known](#page-6-1) Issues
- Technical [Requirements](#page-18-0)
- [Downloading](#page-18-1) Intelligence
- Installing [Intelligence](#page-19-0)
- Upgrading [Intelligence](#page-19-1)
- Licensing [Information](#page-19-2)
- <span id="page-4-0"></span>• [Contacting](#page-19-3) Micro Focus

### What's New?

The following sections outline the key features and the issues resolved in this release:

- MSSP [Licensing](#page-4-1)
- Non-MSSP Licensing [Enhancements](#page-4-2)
- Overall Risk Page [Updates](#page-5-0)
- **Common ArcSight [Masthead](#page-5-1)**
- <span id="page-4-1"></span>• [Resolved](#page-5-2) Issues

#### MSSP Licensing

In addition to the existing licensing, Intelligence also supports licensing to accommodate Managed Security Service Provider (MSSP) deployments. MSSP licenses take precedence over existing Non-MSSP licenses when licenses of both types are in use. When the validity of the MSSP license expires, the Non-MSSP license comes into effect.

#### <span id="page-4-2"></span>Non-MSSP Licensing Enhancements

Enhancements have been made to differentiate between human users and machine users. The existing Non-MSSP license is now measured against the number of human users that Intelligence runs analytics on. The license information in the Intelligence UI now includes the number of analyzed human users and the total number of analyzed users (human and machine), in addition to other license details.

### <span id="page-5-0"></span>Overall Risk Page Updates

The **Overall Risk** page no longer exists in the Intelligence UI. Instead, the functionality is part of the **Entity Risk** dashboard, which is an out-of-the-box dashboard in the Fusion UI. The Fusion UI includes the new widgets that make up the **Entity Risk** dashboard.

### <span id="page-5-1"></span>Common ArcSight Masthead

<span id="page-5-2"></span>The masthead of the Intelligence UI has been updated to align with the ArcSight masthead.

#### Resolved Issues

- [Intelligence](#page-6-0) Analytics Fails After Upgrading to Intelligence 6.3
- Error Message Related to Keystore Format in [Intelligence](#page-6-0) Analytics Logs
- <span id="page-5-3"></span>• Anomaly Tuning Does Not Update the Value of the [IMPORTANCE](#page-6-0) field When You Modify Both Weight and [IMPORTANCE](#page-6-0) Fields

#### Intelligence Analytics Fails After Upgrading to Intelligence 6.3

**Issue:** Intelligence Analytics fails after you upgrade to Intelligence 6.3.0.

<span id="page-5-4"></span>**Fix:** The issue has been fixed now.

#### Error Message Related to Keystore Format in Intelligence Analytics Logs

**Issue:** When you view the Intelligence Analytics logs, you might come across multiple instances of the following error message:

Invalid keystore format

**Fix:** This error message is not being displayed now.

#### <span id="page-6-0"></span>Anomaly Tuning Does Not Update the Value of the IMPORTANCE field When You Modify Both Weight and IMPORTANCE Fields

**Issue**: In the Intelligence UI > **Explore** page > **Anomalies & Violation** panel > click an anomaly or violation > **Tuning** > **ADVANCED TUNING** > select an anomaly and click the

ℐ icon, when you modify the values of both the **Weight** and **IMPORTANCE** fields, Anomaly Tuning updates only the value of the **Weight** field and does not update the value of the **IMPORTANCE** field. However, when you modify the value of only the **IMPORTANCE** field, Anomaly Tuning updates the value of the **IMPORTANCE** field.

<span id="page-6-1"></span>**Fix:** The issue has been fixed now.

### Known Issues

Micro Focus strives to ensure that our products provide quality solutions for your enterprise software needs. The following issues are currently being researched. If you need further assistance with any issue, contact Micro Focus [Customer](https://softwaresupport.softwaregrp.com/) Support.

- **[Elasticsearch](#page-7-0) Master Fails to Switch to Another Node When the Node Which Runs it is** Shut [Down](#page-7-0)
- Cannot View Events In the [Intelligence](#page-8-0) UI When the Primary Database Node is Shut [Down](#page-8-0)
- Either the [Intelligence](#page-8-1) Search API or Login to the Intelligence UI or both Fail with a Timeout Error [\(IOException:](#page-8-1) Listener Timeout) for Large Data Sets in the Database
- Intelligence Search API Fails with a Timeout Error [\(esSocketTimeout](#page-9-0) exception) for Large Data Sets in the [Database](#page-9-0)
- Most Pods Enter into the [CrashLoopBackOff](#page-10-0) State if the KeyStore Password Starts with a Space [Character](#page-10-0)
- [Elasticsearch](#page-10-1) and Logstash Pods Fail in an AWS Deployment Because of Permission **[Issues](#page-10-1)**
- [Elasticsearch](#page-11-0) and Logstash Pods Fail in an Azure Deployment Because of Permission **[Issues](#page-11-0)**
- Logstash Pod Fails on Data Ingestion in Azure and AWS [Deployments](#page-12-0) When Using Selfsigned [Certificates](#page-12-0)
- **[Erroneous](#page-13-0) Warning about Recon License**
- **Special Characters for Database [Credentials](#page-13-1)**
- Filtering Using the Hand Icon in the Matrix of [Anomalies](#page-13-2) & amp; Violations Does Not Update the Top Risky Users [Accordingly](#page-13-2)
- CSV Reports Do Not Have [Timestamps](#page-14-0) in the Date and Time Format
- [Changing](#page-14-1) a BOT User to a NOTBOT User Has No Effect on Inactive Projects
- [Daylight](#page-14-2) Savings Time
- Repartition [Percentage](#page-14-3) Threshold
- Changing the HDFS [NameNode](#page-15-0) Does Not Terminate the Previous Instance of the HDFS [NameNode](#page-15-0) Container
- [Certificate](#page-15-1) Warnings in Logstash Logs
- **.** Installer Does Not Validate the Value You Specify for [Elasticsearch](#page-16-0) Data Retention [Period](#page-16-0)
- [Uninstalling](#page-16-1) Intelligence Does Not Delete All Files
- Unable to Retrieve [Elasticsearch](#page-16-2) Indices
- The Entities At Risk Option Does Not Appear After Upgrading [Intelligence](#page-17-0) From 6.1 to [6.2](#page-17-0) to 6.3
- Most Pods Enter into the [CrashLoopBackOff](#page-17-1) State if the KeyStore Password Starts with a Special [Character](#page-17-1)
- <span id="page-7-0"></span>• HTTP Status 400 - Bad [Request](#page-17-2)

### Elasticsearch Master Fails to Switch to Another Node When the Node Which Runs it is Shut Down

**Issue**: When a worker node that runs the Elasticsearch master pod is shut down, the pod does not switch to another worker node automatically, and the Elasticsearch master and data pods enter into the terminating state instead of being terminated. This results in not being able to log in to the Intelligence UI and the Fusion Dashboard not populating data related to Intelligence.

**Workaround**: Log in to the CDF master node, then execute the following commands to delete the Elasticsearch pods that are in the terminating state:

```
export ARCSIGHT_INSTALLER_NS=`kubectl get namespaces| grep arcsight-
installer | awk '{ print $1}'`
kubectl delete pods elasticsearch-master-0 elasticsearch-data-1 --grace-
period=0 --force -n $ARCSIGHT_INSTALLER_NS
```
<span id="page-8-0"></span>The Elasticsearch master pod switches to another worker node. Wait for a few minutes for the Elasticsearch cluster to start.

### Cannot View Events In the Intelligence UI When the Primary Database Node is Shut Down

**Issue**: In a multi-node environment containing multiple database nodes, when the primary database node is shut down, another database node in the environment becomes the primary database node. However, the interset-api pods fail to handle this failover, and you cannot view events in the Intelligence UI. This happens because the interset-api pods cannot handle failover if the values that you provide in the **Database Host** field in the **Fusion** tab of the **CDF Management Portal** are in this format: comma separated with space after each comma. For example, you give <IP\_Address1>, <IP\_ Address2>, <IP\_Address3>

<span id="page-8-1"></span>**Workaround**: Ensure that the values are in this format: comma separated without space after each comma. For example, <IP\_Address1>,<IP\_Address2>,<IP\_Address3>

### Either the Intelligence Search API or Login to the Intelligence UI or both Fail with a Timeout Error **(IOException: Listener Timeout)** for Large Data Sets in the Database

**Issue:** Either the Intelligence Search API or login to the Intelligence UI or both fail with the IOException: Listener Timeout after waiting for 30 seconds while querying a large data set (approximately 2 billion records) in the database.

**Workaround:** Perform the following steps:

- 1. Open a certified web browser.
- 2. Log in to the CDF Management portal as the administrator. https://<virtual\_FQDN>:5443
- 3. Click **CLUSTER** > **Dashboard**. You are redirected to the **Kubernetes Dashboard**.
- 4. In **Namespace**, search and select the arcsight-installer-xxxx namespace.
- 5. In **Config and Storage**, click **Config Maps**.
- 6. Click the filter icon, then search for investigator-default-yaml.

7. In the **db-elasticsearch** section of the YAML tab, modify the **esListenerTimeout** value based on the data size.

For example, if the Intelligence search API takes 150 seconds to retrieve data from the database, then ensure that you set the **esListenerTimeout** value to more than 150 seconds to avoid the exception.

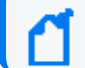

**Note:** Ensure that you set the **esListenerTimeout** value in milliseconds.

- 8. Click **Update**.
- 9. Restart the interset-api pods:
	- a. Launch a terminal session and log in to the master or worker node.
	- b. Execute the following command to retrieve the namespace:

```
export NS=$(kubectl get namespaces | grep arcsight|cut -d ' ' -f1)
```
c. Execute the following commands to restart the interset-api pods:

kubectl -n \$NS scale deployment interset-api --replicas=0

kubectl -n \$NS scale deployment interset-api --replicas=2

### <span id="page-9-0"></span>Intelligence Search API Fails with a Timeout Error **(esSocketTimeout exception)** for Large Data Sets in the Database

**Issue:** Intelligence Search API fails with the esSocketTimeout exception while querying a large data set (approximately 4 billion records) in the database, along with ingestion and analytics running simultaneously.

**Workaround:** Perform the following steps:

- 1. Open a certified web browser.
- 2. Log in to the CDF Management portal as the administrator. https://<virtual\_FQDN>:5443
- 3. Click **CLUSTER** > **Dashboard**. You are redirected to the **Kubernetes Dashboard**.
- 4. In **Namespace**, search and select the arcsight-installer-xxxx namespace.
- 5. In **Config and Storage**, click **Config Maps**.
- 6. Click the filter icon, then search for investigator-default-yaml.

7. In the **db-elasticsearch** section of the YAML tab, modify the **esSocketTimeout** value based on the data size.

For example, if the Intelligence search API takes 150 seconds to retrieve data from the database, then ensure that you set the **esSocketTimeout** value to more than 150 seconds to avoid the exception.

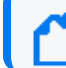

**Note:** Ensure that you set the **esSocketTimeout** value in milliseconds.

- 8. Click **Update**.
- 9. Restart the interset-api pods:
	- a. Launch a terminal session and log in to the master or worker node.
	- b. Execute the following command to retrieve the namespace:

```
export NS=$(kubectl get namespaces | grep arcsight|cut -d ' ' -f1)
```
c. Execute the following commands to restart the interset-api pods:

kubectl -n \$NS scale deployment interset-api --replicas=0

kubectl -n \$NS scale deployment interset-api --replicas=2

### <span id="page-10-0"></span>Most Pods Enter into the CrashLoopBackOff State if the KeyStore Password Starts with a Space Character

**Issue**: In the **CDF Management Portal** > **Configure/Deploy** page > **Intelligence** > **KeyStores** section > **KeyStore Password** field, if you specify a password that starts with a space character, most pods enter into the CrashLoopBackOff state.

<span id="page-10-1"></span>**Workaround:** For the **KeyStore Password** field, do not specify a password that starts with a space character.

### Elasticsearch and Logstash Pods Fail in an AWS Deployment Because of Permission Issues

**Issue**: When configuring the EFS for deploying Intelligence in AWS, even after setting the permissions in the arcsight-volume folder to 1999:1999, the Elasticsearch and Logstash pods enter into a CrashLoopBackOff state from a Running state.

**Workaround**: If the pods enter into the CrashLoopBackOff state, perform the following steps:

- 1. Log in to the bastion host.
- 2. Navigate to the following directory and set the permissions to 1999:1999 again:

```
cd /mnt/efs/<parent folder name>
chown -R 1999:1999 arcsight-volume
```
- 3. Wait for the Elasticsearch and Logstash pods to come up.
- 4. If the pods enter into a Running state and then into a CrashLoopBackOff state, keep repeating steps 2 and 3 till the pods are stable, that is, they do not move from the Running state to the CrashLoopBackOff state.

### <span id="page-11-0"></span>Elasticsearch and Logstash Pods Fail in an Azure Deployment Because of Permission Issues

**Issue**: When preparing the NFS server for deploying Intelligence in Azure, even after setting the permissions in the arcsight-volume folder to 1999:1999, the Elasticsearch and Logstash pods enter into a CrashLoopBackOff state from a Running state.

**Workaround**: If the pods enter into the CrashLoopBackOff state, perform the following steps:

- 1. (Conditional) If the NFS server is not the Azure NetApp Files server, do the following:
	- a. From your jump host, SSH to the NFS VM using its private IP address.
	- b. Log in to the NFS VM.
	- c. Become root.
	- d. Navigate to the following directory and set the permissions to 1999:1999 again:

```
cd /nfs
chown -R 1999:1999 arcsight-volume
```
- 2. (Conditional) If the NFS server is the Azure NetApp Files server, do the following:
	- a. From your jump host, become root.
	- b. Execute the following command to retrieve the directory on which the Azure NetApp Files server is mounted:

df -h

The directory corresponding to <IP address of the NetApp Files server>/volume is the directory on which the Azure NetApp Files server is mounted.

c. Navigate to the directory retrieved in the previous step and set the permissions to 1999:1999 again:

cd /<Azure NetApp Files server directory> chown -R 1999:1999 arcsight-volume

- 3. Wait for the Elasticsearch and Logstash pods to come up.
- 4. If the pods enter into a Running state and then into a CrashLoopBackOff state, keep repeating steps 4 and 5 till the pods are stable, that is, they do not move from the Running state to the CrashLoopBackOff state.

### <span id="page-12-0"></span>Logstash Pod Fails on Data Ingestion in Azure and AWS Deployments When Using Self-Signed **Certificates**

**Issue**: In an Azure or AWS deployment of Intelligence, when data is ingested, the Logstash pod enters into a CrashLoopBackOff state from a Running state. This issue occurs if you have configured CDF in the cloud (Azure or AWS) environments with self-signed certificates.

**Workaround**: Perform the following steps:

- 1. Do one of the following to connect to the cluster:
	- For Azure, connect to the jump host.
	- For AWS, connect to the bastion.
- 2. Execute the following command to scale down the Logstash nodes:

```
kubectl -n $(kubectl get namespaces | grep arcsight | cut -d ' ' -f1)
scale statefulset interset-logstash --replicas=0
```
3. Execute the following command to modify the logstash-config-pipeline configmap:

```
kubectl -n $(kubectl get namespaces | grep arcsight | cut -d ' ' -f1)
edit configmaps logstash-config-pipeline
```
- 4. Update the value of the verify\_mode field from "verify peer" to "verify none".
- 5. Save the configmap.
- 6. Execute the following command to scale up the Logstash nodes:

```
kubectl -n $(kubectl get namespaces | grep arcsight | cut -d ' ' -f1)
scale statefulset interset-logstash --replicas=<number_of_replicas>
```
#### <span id="page-13-0"></span>Erroneous Warning about Recon License

**Issue**: In an ArcSight Platform deployment that has Intelligence with an MSSP license, you will receive the usual notifications that the licenses are about to expire. However, if the MSSP license expires, the Platform erroneously displays a warning that the Recon license has expired even though Recon is not deployed. This issue does not occur when Recon is deployed, with or without the MSSP license.

<span id="page-13-1"></span>**Workaround**: There is no workaround for this issue.

### Special Characters for the Database Credentials

**Issue:** The following characters are not supported for the database credentials:

- Whitespace
- Single quotes

<span id="page-13-2"></span>**Workaround:** There is no workaround at this time.

### Filtering Using the Hand Icon in the Matrix of Anomalies & Violations Does Not Update the Top Risky Users Accordingly

**Issue:** In the Intelligence UI **> Explore** page **> Matrix of Anomalies & Violations**, when you click the hand icon, then click and drag the cursor across the matrix to see the risky users and anomalies or violations for a specific time interval, the users in the **Top Risky Users** panel are not updated accordingly.

For example, if there are no risky users and the associated anomalies or violations in the selected time interval (for example, between 4:30 pm and 4:35 pm on a day), the **Top Risky Users** panel still displays users.

**Workaround:** There is no workaround at this time.

### <span id="page-14-0"></span>CSV Reports Do Not Have Timestamps in the Date and Time Format

**Issue:** The CSV Reports have timestamps in the Unix Epoch format instead of the date and time format.

<span id="page-14-1"></span>**Workaround:** There is no workaround at this time.

### Changing a BOT User to a NOTBOT User Has No Effect on Inactive Projects

**Issue:** When anomalies are identified because few users access a specific project, and one or more of the users are flagged as bots, changing the BOT users to NOTBOT users — and therefore increasing the number of non-bot users accessing the project — will not impact the project's identification as 'inactive'. Anomalies will therefore continue to be identified when the project is accessed, even though more non-bot users are now regularly accessing the project.

<span id="page-14-2"></span>**Workaround:** There is no workaround at this time.

### Daylight Savings Time

**Issue:** During the weeks immediately following Daylight Savings Time (DST) clock changes, you may observe an increase in reported Normal Working Hours anomalies. These anomalies, which are due to automatic software clock changes, will usually have risk scores of zero (0), and are reflective of the perceived Normal Working Hours pattern shift.

<span id="page-14-3"></span>**Workaround:** There is no workaround needed.

#### Repartition Percentage Threshold

**Issue:** In the **CDF Management Portal > Configure/Deploy** page **> Intelligence**, when you specify a value for the **Repartition Percentage Threshold** field, the installer does not validate the value. However, Intelligence Analytics fails if the value is not set between 0.7 and 1.0 as stated in the tooltip.

**Workaround:** Ensure that you set a value between 0.7 and 1.0.

### <span id="page-15-0"></span>Changing the HDFS NameNode Does Not Terminate the Previous Instance of the HDFS NameNode Container

**Issue:** In the **CDF Management Portal > Configure/Deploy** page **> Intelligence**, when you change the value of the **HDFS NameNode** field to deploy the HDFS NameNode container on another worker node, the older instance of the HDFS NameNode container goes into a pending state instead of being terminated.

**Workaround:** Perform the following steps after changing the value in the field:

- 1. In the CDF Management Portal, click **Cluster > Nodes**.
- 2. Click the [-] icon for the **intelligence-namenode:yes** label present on the worker node.
- 3. From **Predefined Labels**, drag and drop the **intelligence-namenode:yes** label to the worker node to which you want to add it. Ensure the worker node matches the new value you specified in the **HDFS NameNode** field.
- 4. Configure the database with HDFS. For more information, see the "Configuring the Database with HDFS for Intelligence" section in the [Administrator's](https://www.microfocus.com/documentation/arcsight/arcsight-platform-22.1/arcsight-admin-guide-22.1/) Guide for ArcSight [Platform.](https://www.microfocus.com/documentation/arcsight/arcsight-platform-22.1/arcsight-admin-guide-22.1/)
- 5. Restart the HDFS DataNodes. Do the following:
	- a. Launch a terminal session and log in to a worker node where an HDFS DataNode is deployed.
	- b. Execute the following commands:

```
NAMESPACE=$(kubectl get namespaces | grep arcsight-installer | awk
'{ print $1}')
```
kubectl get pods -n \$NAMESPACE | grep -e 'hdfs\|interset-analytics' | awk '{print \$1}' | xargs kubectl delete pod -n \$NAMESPACE --force --grace-period=0

#### <span id="page-15-1"></span>Certificate Warnings in Logstash Logs

**Issue:** When you view the Logstash logs, you might come across the following warnings:

- \*\* WARNING \*\* Detected UNSAFE options in elasticsearch output configuration!
- \*\* WARNING \*\* You have enabled encryption but disabled certificate verification.

• \*\* WARNING \*\*To make sure your data is secure change :ssl\_certificate\_vertification to true

<span id="page-16-0"></span>**Workaround:** There is no workaround needed. You can ignore these warnings as there is no impact in the functionality.

### Installer Does Not Validate the Value You Specify for Elasticsearch Data Retention Period

**Issue:** In the **CDF Management Portal** > **Configure/Deploy** page > **Intelligence** > **Elasticsearch Configuration** section, the installer does not validate the value you specify for the **Elasticsearch Data Retention Period** field. The tool-tip for the **Elasticsearch Data Retention Period** field suggests that you should specify a value greater than 30 for indices retention. However, there is no validation preventing you from entering a value that is less than 30. If you specify a value that is less than 30, the value for **Elasticsearch Data Retention Period** will be set to the minimum default value of 30 days.

<span id="page-16-1"></span>**Workaround:** There is no workaround at this time.

#### Uninstalling Intelligence Does Not Delete All Files

**Issue:** When you uninstall Intelligence, some files are not deleted from the /opt/arcsight/k8s-hostpath-volume/interset directory of all the worker nodes. Therefore, when you install Intelligence again, the intelligence pods stay in Init state.

**Workaround:** Before installing Intelligence again, manually delete the remaining files from the /opt/arcsight/k8s-hostpath-volume/interset directory of all the worker nodes. If you have modified the value of the **Elasticsearch Node Data Path** field in the **Intelligence** tab of the CDF Management Portal, check and manually delete the remaining files from the directory you have specified for the **Elasticsearch Node Data Path** field for all the worker nodes.

#### <span id="page-16-2"></span>Unable to Retrieve Elasticsearch Indices

**Issue:** When your Elasticsearch Cluster is not stable and you run the reindex jobs, the jobs run successfully but display the following error message in the job details:

Error occurred while getting all ES indices: Request cannot be executed; I/O reactor status: STOPPED

<span id="page-17-0"></span>**Workaround:** You must restart the Elasticsearch cluster to refresh the Elasticsearch environment.

### The Entities at Risk Option Does Not Appear After Upgrading Intelligence From 6.1 to 6.2 to 6.3

**Issue**: After upgrading Intelligence from 6.1.0 to 6.2.0 to 6.3.0, on the Fusion Dashboard page > **INSIGHTS**, the **Entities at Risk** option does not appear.

<span id="page-17-1"></span>**Workaround:** You should scale down and then scale up the intelligencearcsightconnector-api pod.

### Most Pods Enter into the CrashLoopBackOff State if the KeyStore Password Starts with a Special Character

**Issue**: In the **CDF Management Portal** > **Configure/Deploy** page > **Intelligence** > **KeyStores** section > **KeyStore Password** field, if you specify a password that starts with a special character, most pods enter into the CrashLoopBackOff state.

<span id="page-17-2"></span>**Workaround:** For the **KeyStore Password** field, do not specify a password that starts with a special character.

### HTTP Status 400 - Bad Request

**Issue:** If the cookie request size exceeds the cookie size limit, your screen displays a **HTTP Status 400 - Bad Request** message when you try to open the CDF Management Portal.

**Workaround:** Perform the following steps:

- 1. Open a certified web browser.
- 2. Login to the Management portal as the administrator.

https://<virtual\_FQDN>:5443

- 3. Click **CLUSTER** > **Dashboard**. You will be redirected to the **Kubernetes Dashboard**.
- 4. Under **Namespace**, search and select the arcsight-installer-xxxx namespace.
- 5. Under **Config and Storage**, click **Config Maps**.
- 6. Click the filter icon, and search for investigator-default-yaml.
- 7. Click and select **Edit**.
- 8. In the **YAML** tab, under the interset-cookie section, add the following:

path: /interset;SameSite=Lax

- 9. Click **Update**.
- 10. To apply the changes, restart the interset-api pods by either deleting the interset-api pods or scaling down the interset-api deployments using the following commands:

```
kubectl delete pods -n <arcsight-installer-namespace> <interset-api-
pod-1> <interset-api-pod-2>
```
OR

```
kubectl scale deployment -n <arcsight-installer-namespace> interset-
api --replicas=0
kubectl scale deployment -n <arcsight-installer-namespace> interset-
api --replicas=2
```
- 11. Log in to Intelligence or other application user interfaces available for this domain such as the CDF Management Portal or the Fusion dashboard.
- 12. Using the **Developer tools** option in your browser, ensure that the **INTERSET\_ SESSION** cookie is only available to request with **/interset** in the path.

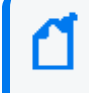

To verify the information about cookies passed in each request, in the **Developer tools** option of your browser, click **Network** > **Cookies**.

### <span id="page-18-0"></span>Technical Requirements

<span id="page-18-1"></span>For information about the software and hardware requirements for your deployment and performance tuning guidelines, see the Technical [Requirements](https://www.microfocus.com/documentation/arcsight/arcsight-platform-22.1/arcsight-tech-requirements-22.1/) Guide.

## Downloading Intelligence

Before you begin installing Intelligence, you must download necessary product installation packages. The installation package also includes the respective signature file for validating that the downloaded software is authentic and not tampered by a third party.

To review the list of the files and versions to download for this release, see the [Release](https://www.microfocus.com/documentation/arcsight/arcsight-platform-22.1/arcsight-platform-22.1-release-notes/) Notes for ArcSight [Platform](https://www.microfocus.com/documentation/arcsight/arcsight-platform-22.1/arcsight-platform-22.1-release-notes/).

## <span id="page-19-0"></span>Installing Intelligence

<span id="page-19-1"></span>Micro Focus provides several options for deploying your Intelligence environment. For more information, see the [Administrator's](https://www.microfocus.com/documentation/arcsight/arcsight-platform-22.1/arcsight-admin-guide-22.1/) Guide for ArcSight Platform.

## Upgrading Intelligence

You can upgrade Intelligence only in succession. For example, if you are using the 6.3.0 version of Intelligence and you need to upgrade to 6.4.0, you must upgrade in the following order:  $6.3.0 > 6.3.1 > 6.4.0$ .

This release does not support upgrade of the ArcSight Database from the previous version. Instead, you must remove the previous version of the ArcSight Database and perform a fresh installation of the 22.1 (current) version.

Micro Focus does not recommend that ArcSight Intelligence customers attempt to upgrade without consulting with Micro Focus as upgrading at this time will result in loss of baseline data. We are aware that this is inconvenient for customers, and we are currently working on addressing this limitation in a future release.

<span id="page-19-2"></span>For more information about upgrading Intelligence, see the [Administrator's](https://www.microfocus.com/documentation/arcsight/arcsight-platform-22.1/arcsight-admin-guide-22.1/) Guide for ArcSight [Platform.](https://www.microfocus.com/documentation/arcsight/arcsight-platform-22.1/arcsight-admin-guide-22.1/)

## Licensing Information

<span id="page-19-3"></span>For information about activating a new license, see the [Administrator's](https://www.microfocus.com/documentation/arcsight/arcsight-platform-22.1/arcsight-admin-guide-22.1/) Guide for ArcSight [Platform.](https://www.microfocus.com/documentation/arcsight/arcsight-platform-22.1/arcsight-admin-guide-22.1/)

### Contacting Micro Focus

For specific product issues, contact Micro Focus Support at <https://softwaresupport.softwaregrp.com/>.

Additional technical information or advice is available from several sources:

- Product documentation, Knowledge Base articles, and videos: <https://softwaresupport.softwaregrp.com/>
- The Micro Focus Community pages: <https://community.microfocus.com/>

## <span id="page-20-0"></span>Send Documentation Feedback

If you have comments about this document, you can contact the [documentation](mailto:arcsight_doc@microfocus.com?subject=Feedback on Intelligence Release Notes (6.4.0)) team by email. If an email client is configured on this computer, click the link above and an email window opens with the following information in the subject line:

#### **Feedback on Release Notes (Intelligence 6.4.0)**

Just add your feedback to the email and click send.

If no email client is available, copy the information above to a new message in a web mail client, and send your feedback to arcsight\_doc@microfocus.com.

We appreciate your feedback!